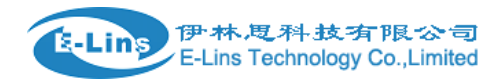

# **VPN Example - IPSec**

## **IPSec Topology**

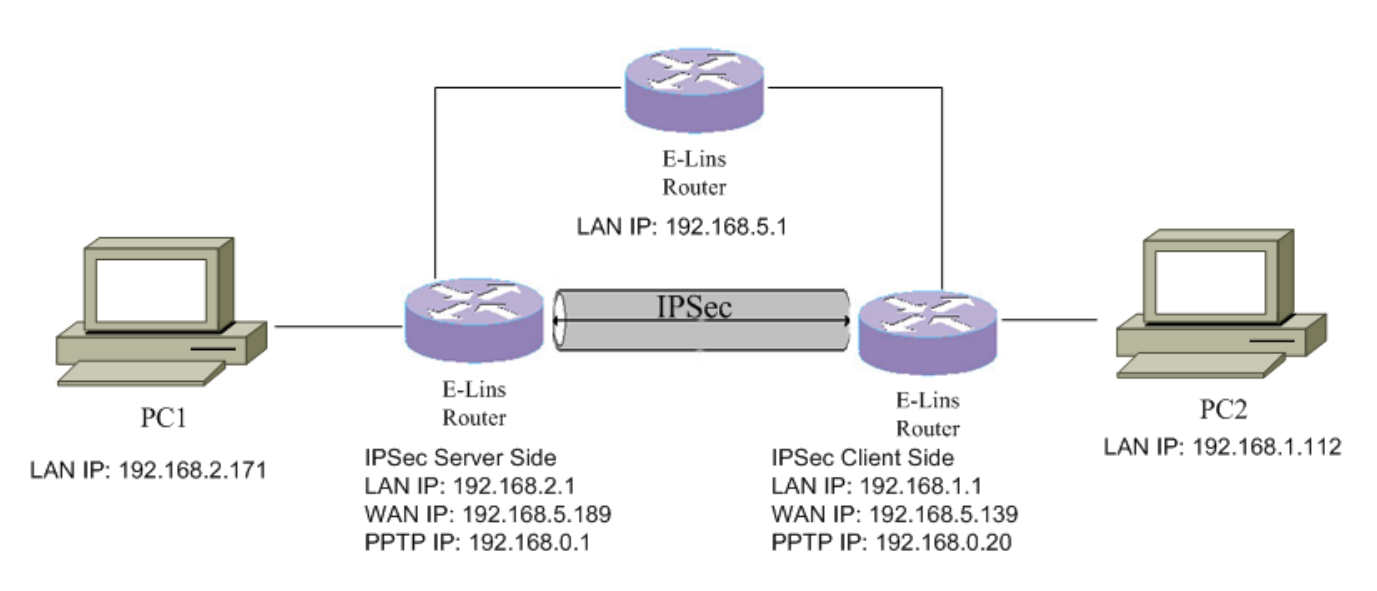

### **IPSec Server configuration**

1. Open web management page. Click "Services"  $\rightarrow$  "VPN" at the left navigation bar.

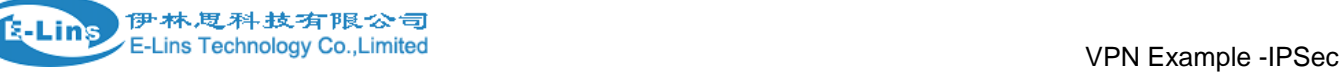

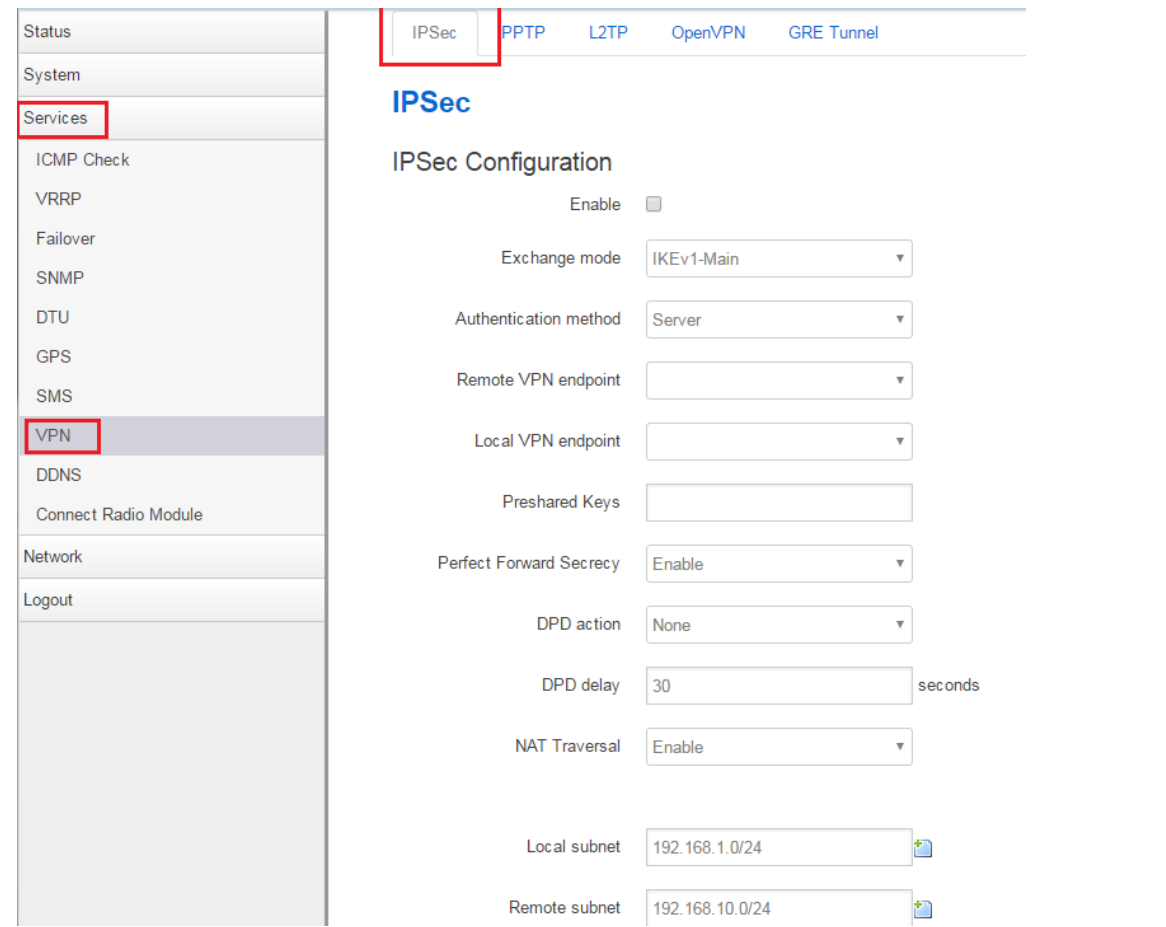

2. Check "Enable", select IKEv2 as Exchange mode, set Authentication method to Server. Set local LAN subnet and remote LAN subnet accordingly.

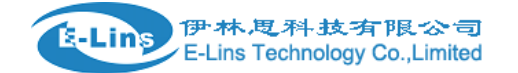

PPTP **IPSec** L<sub>2</sub>TP OpenVPN **GRE** Tunnel

### **IPSec**

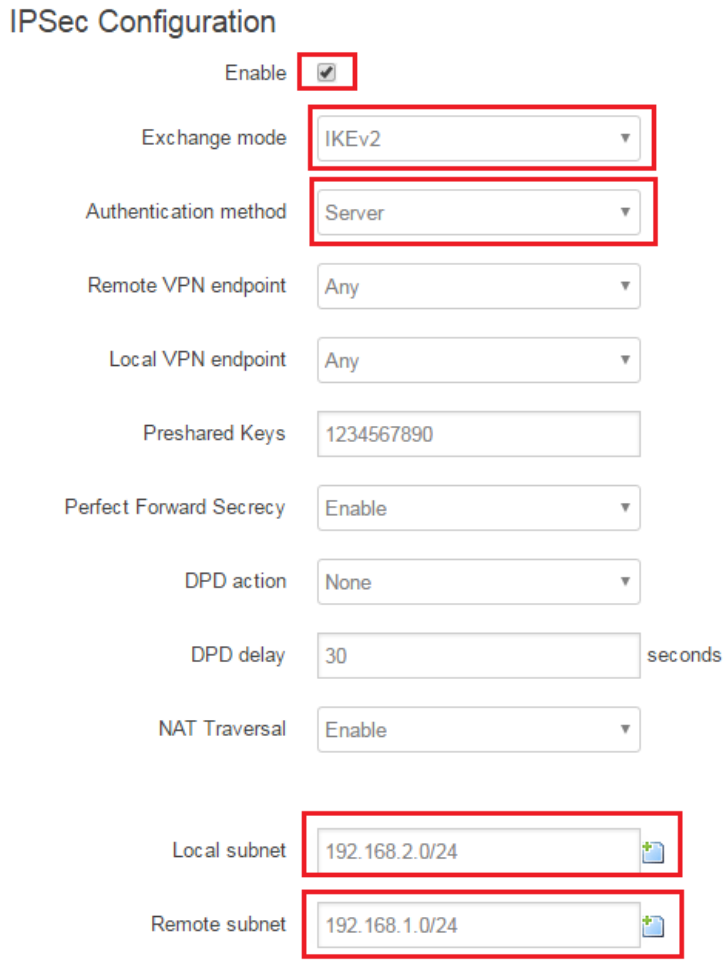

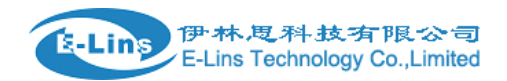

#### Phase 1 Proposal

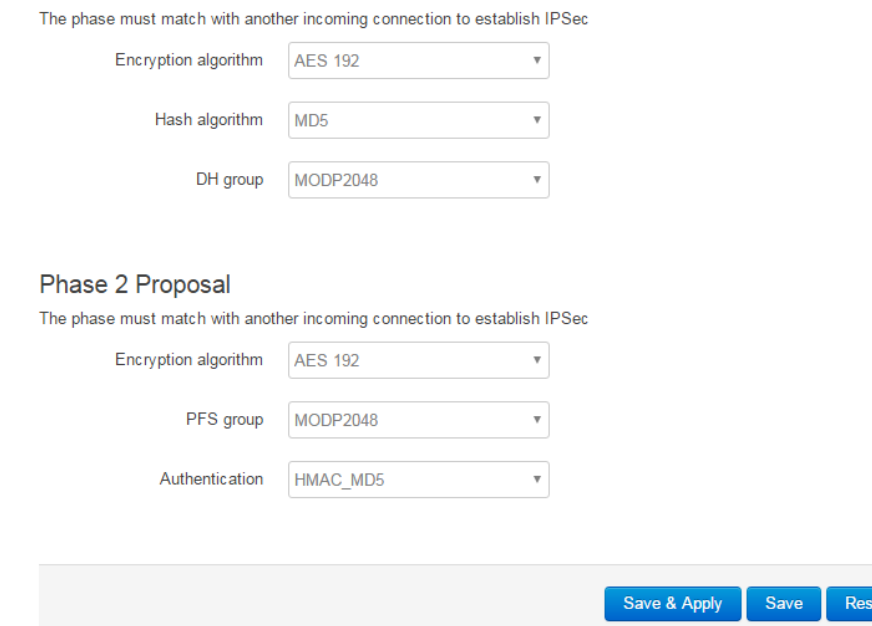

3. After all settings is done, click button "Save & Apply".

### **IPSec Client configuration**

- 1. Open web management page. Click "Services"  $\rightarrow$  "VPN" at the left navigation bar.
- 2. Check "Enable", select IKEv2 as Exchange mode, set Authentication method to "Client". Set local LAN subnet and remote LAN subnet accordingly. Preshared Keys shall be same as server side. Remote VPN endpoint is server WAN IP address.

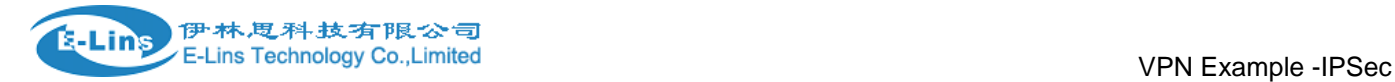

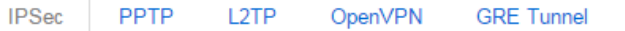

## **IPSec**

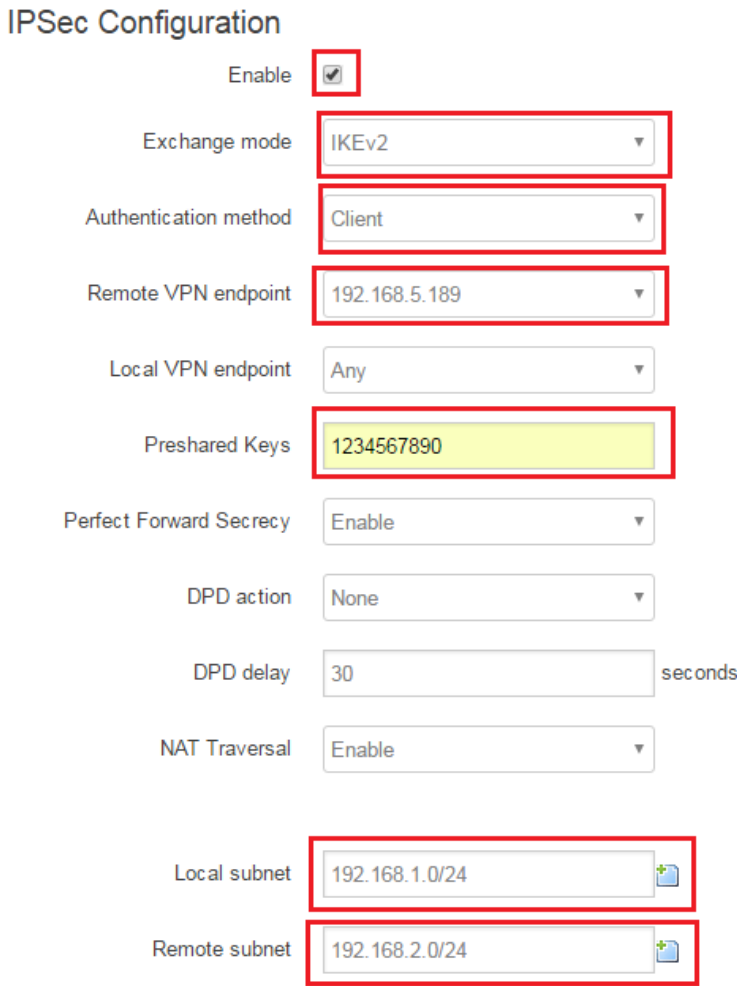

3. Set Phase 1 and Phase 2, it must match with server side.

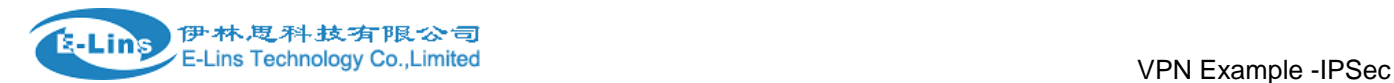

### Phase 1 Proposal

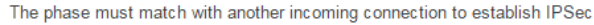

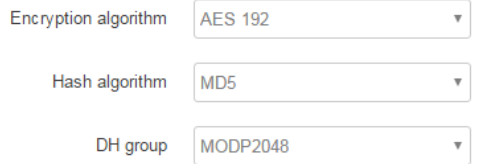

### Phase 2 Proposal

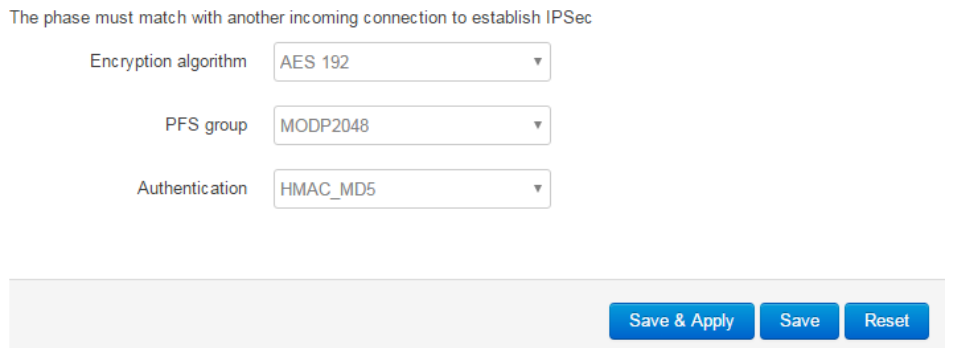

4. After all settings is done, click button "Save & Apply".

### **IPsec Status**

1. Check IPSec status at client side. Click "Status"  $\rightarrow$  "VPN" at left navigation bar, there is 1 connection is up.

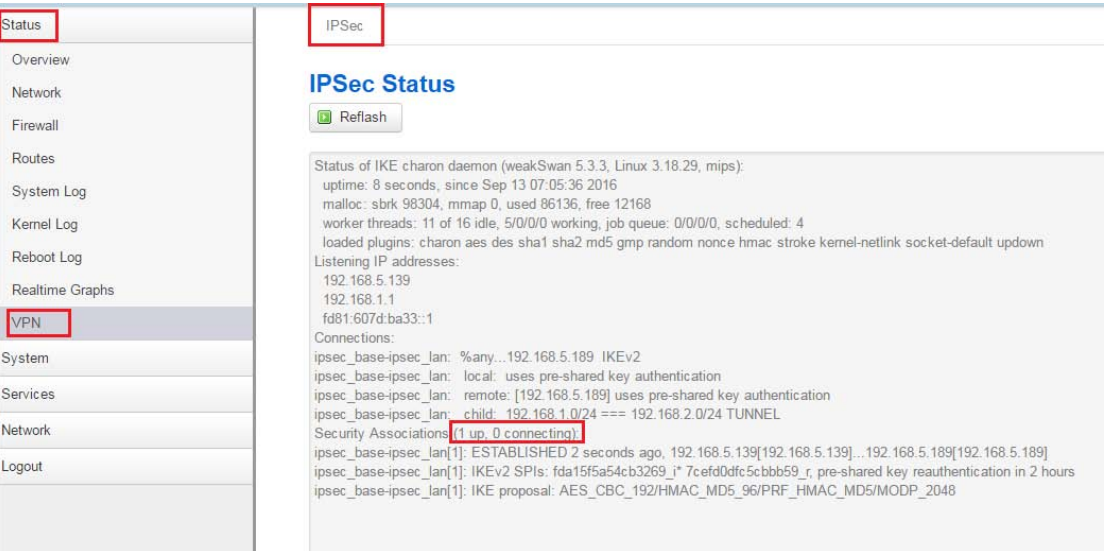

2. Check IPSec status at server side. Click "Status"  $\rightarrow$  "VPN" at left navigation bar, there is 1 connection is up.

s-Lins

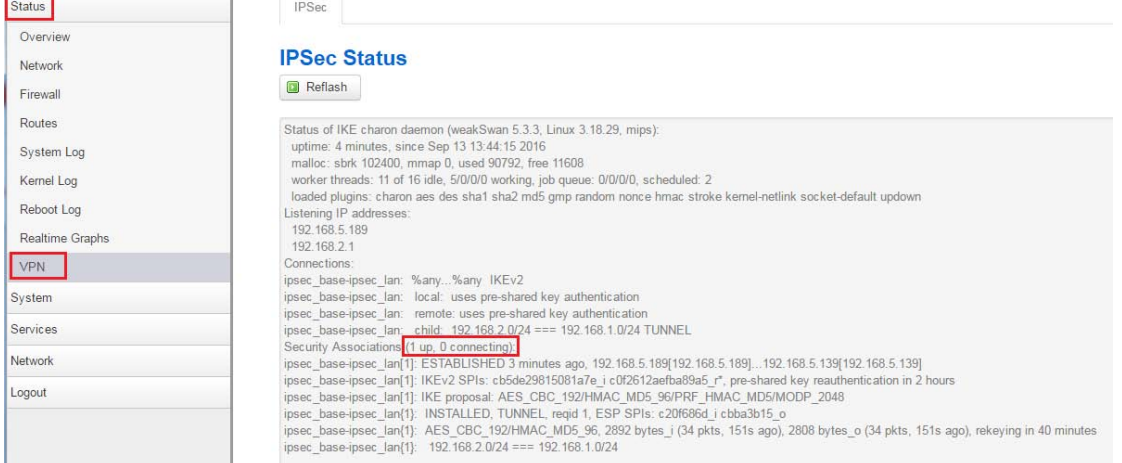

#### 3. Ping PC 192.168.1.112 from PC 192.168.2.171

C: \Users\Administrator>ping 192.168.1.112 Pinging  $192.168.1.112$  with 32 bytes of data: Reply from 192.168.1.112: bytes=32 time=97ms TTL=62 Reply from 192.168.1.112: bytes=32 time=3ms TTL=62 Reply from 192.168.1.112: bytes=32 time=331ms TTL=62 Reply from 192.168.1.112: bytes=32 time=5ms TTL=62 Ping statistics for 192.168.1.112: Packets: Sent = 4, Received = 4, Lost =  $\theta$  (0% loss), Approximate round trip times in milli-seconds: Minimum = 3ms, Maximum = 331ms, Average = 109ms C:\Users\Administrator>

4. Ping PC 192.168.2.171 from PC 192.168.1.112

```
dentydeMBP-3:~ apple$ ping 192.168.2.171
PING 192.168.2.171 (192.168.2.171): 56 data bytes
64 bytes from 192.168.2.171: icmp_seq=0 ttl=62 time=10.090 ms
64 bytes from 192.168.2.171: icmp_seq=1 ttl=62 time=5.948 ms
64 bytes from 192.168.2.171: icmp_seq=2 ttl=62 time=15.012 ms
64 bytes from 192.168.2.171: icmp_seq=3 ttl=62 time=12.701 ms
64 bytes from 192.168.2.171: icmp_seq=4 ttl=62 time=12.600 ms
64 bytes from 192.168.2.171: icmp_seq=5 ttl=62 time=12.445 ms
64 bytes from 192.168.2.171: icmp_seq=6 ttl=62 time=14.097 ms
64 bytes from 192.168.2.171: icmp_seq=7 ttl=62 time=12.022 ms
64 bytes from 192.168.2.171: icmp_seq=8 ttl=62 time=9.085 ms
64 bytes from 192.168.2.171: icmp_seq=9 ttl=62 time=13.407 ms
^{\sim}C
--- 192.168.2.171 ping statistics ---
10 packets transmitted, 10 packets received, 0.0% packet loss
round-trip min/avg/max/stddev = 5.948/11.741/15.012/2.542 ms
```
E-Lins Technology Co.,Limited Address: Rm.33, Unit B, Floor 12, U chuanggu, Xinniu Rd, Minzhi, Longhua, Shenzhen, 518000, China Office Tel: +86 (755) 2923 0581 Email: sales@e-lins.com